## 学生查重操作

1.网址 http://xxu.check.cnki.net,选择教师/学生入口,用户名 为学号,密码为身份证后六位。

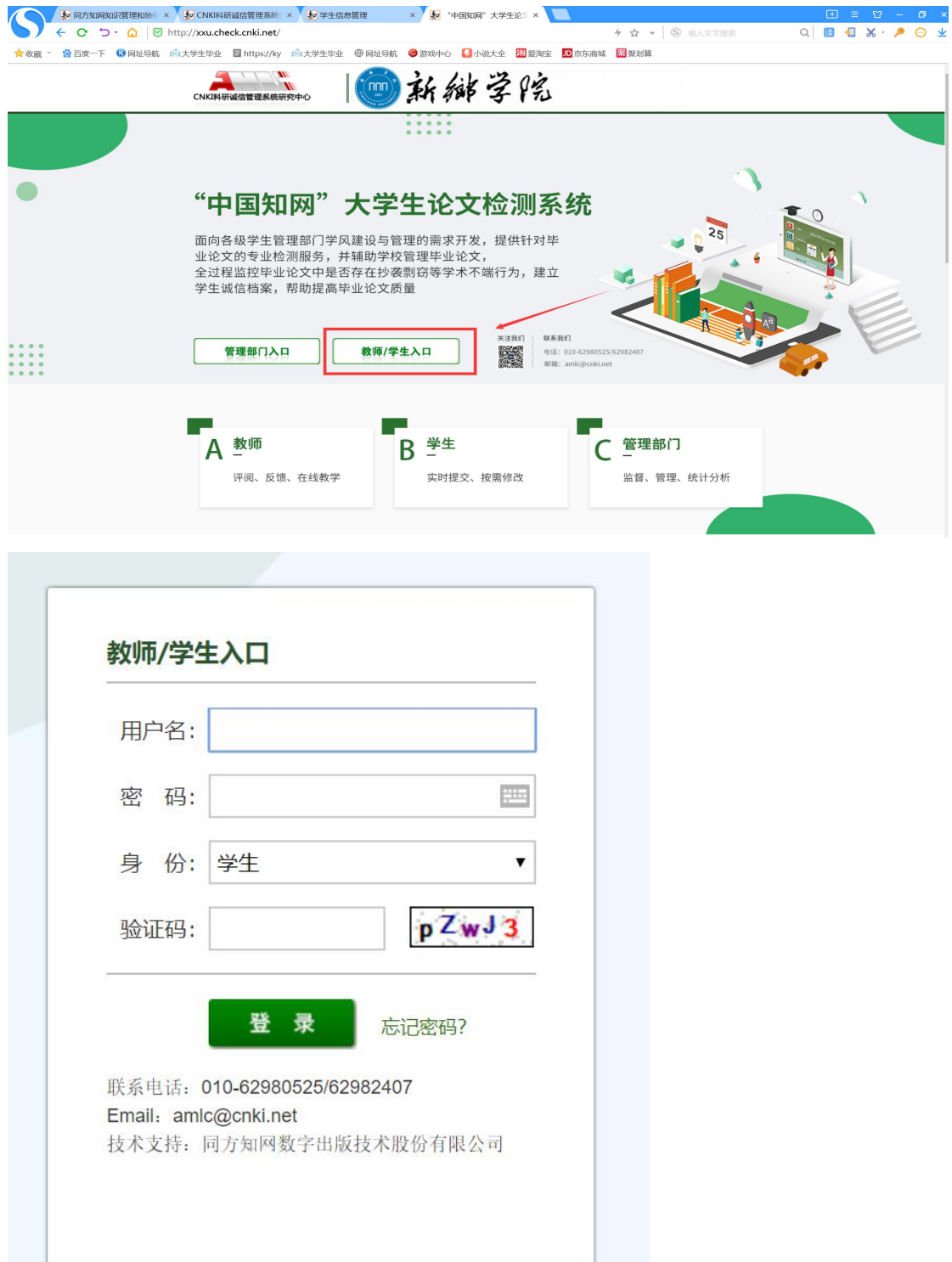

2.选择指导老师,输入篇名、关键词、创新点、中文摘要、英文摘要, 上传文档,最后提交。(学生上传的论文 word 电子版文件命名格式 为"学生姓名-学号-论文名称.doc"("-"是英文格式))

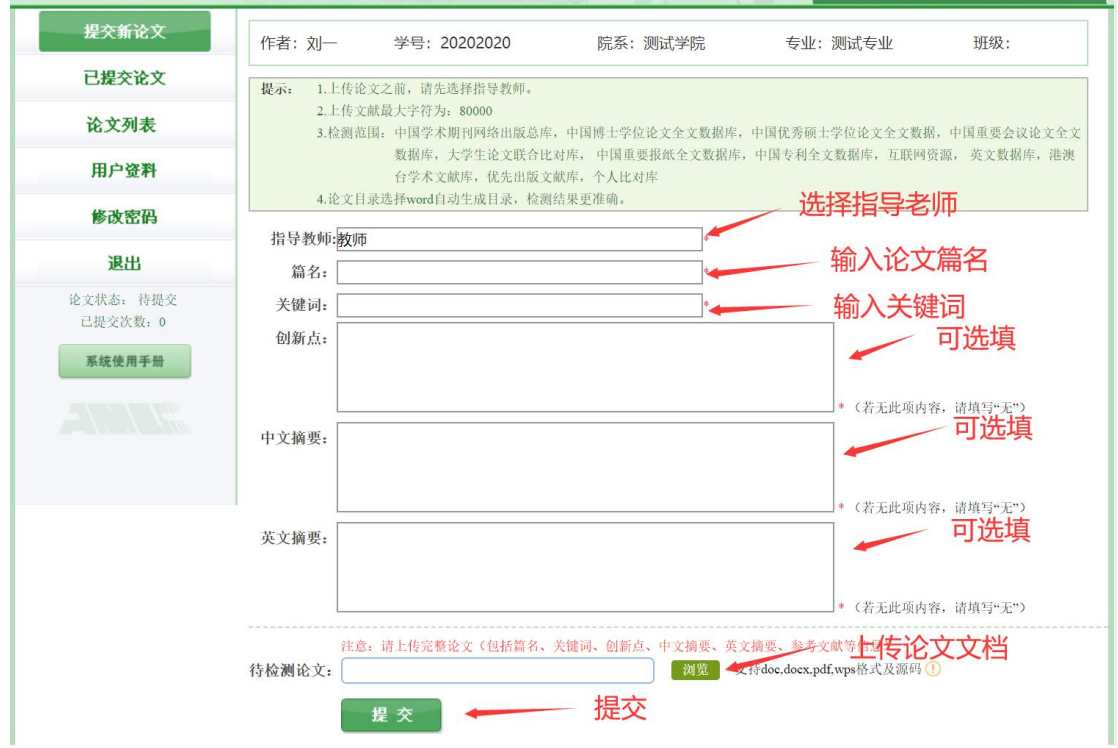

## 3.下载报告单

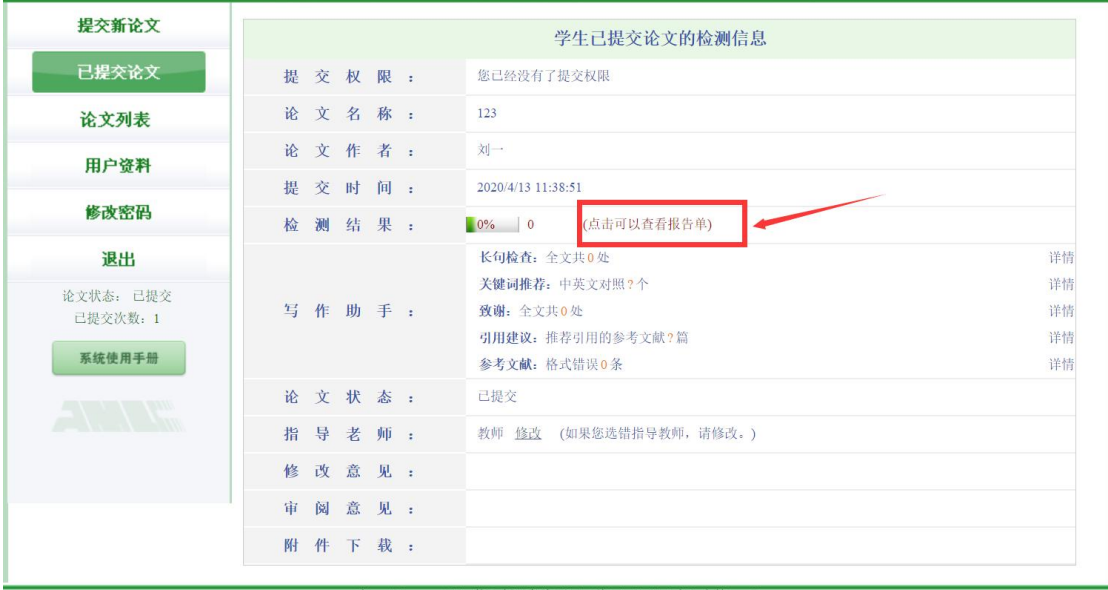

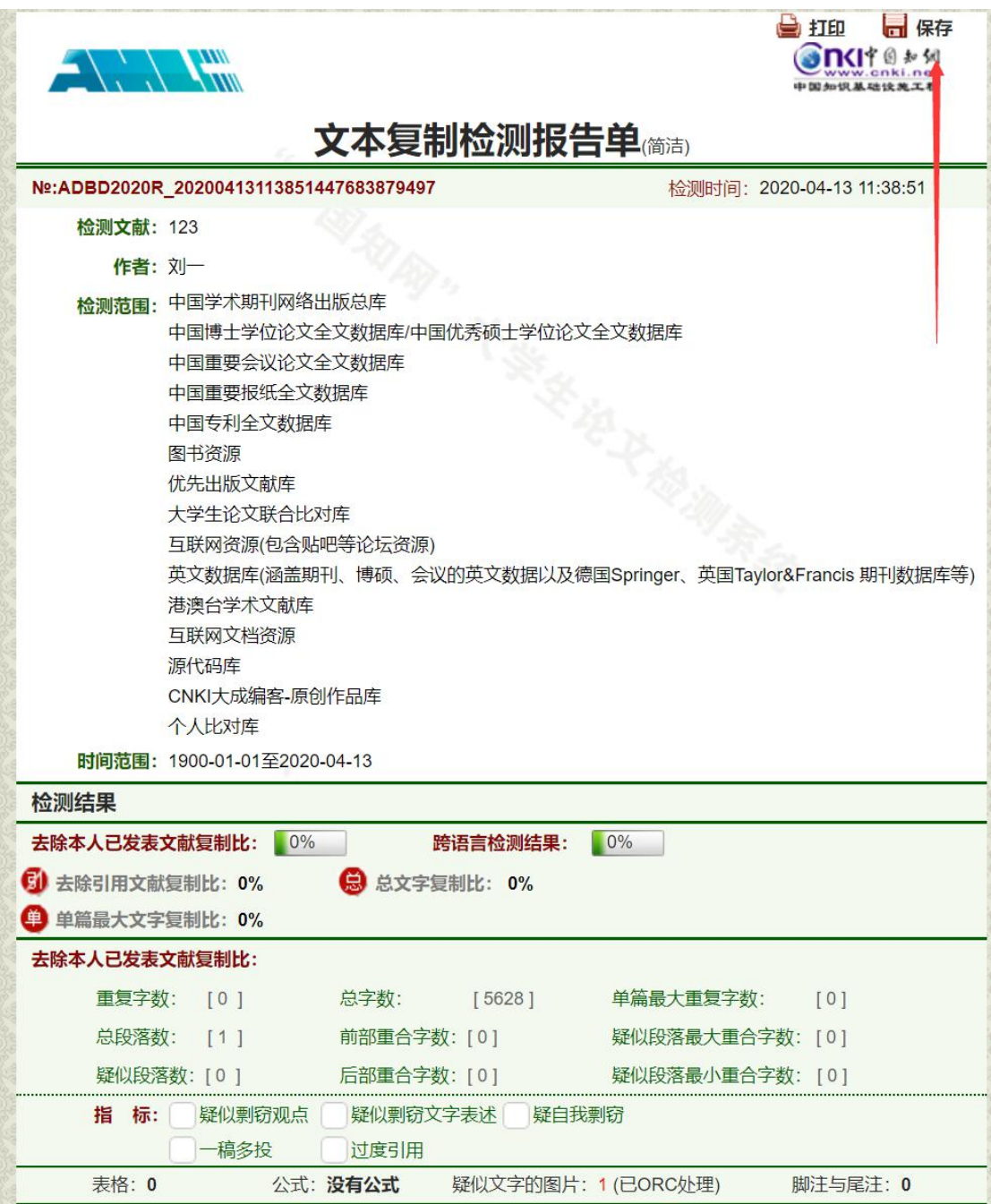